# IBM<sup>®</sup> Business Process Manager Advanced - Process **Server**

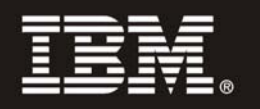

### **النسخة 7.5**

## **دليل البدء السريع**

يساعدك هذا الدليل على البدء في عملية ترآيب وتوصيف *Manager Process Business IBM*.

**النسخ المترجمة:** للحصول على دليل البدء السريع بلغات أخرى، ارجع الى ملفات PDF على القرص الرقمي Start Quick.

#### **نبذة عن المنتج**

يعد Manager Process Business IBM بيئة تشغيل شاملة وقابلة للاستخدام وتقدم رؤية وامكانية لادارة عمليات الأعمال. وهي تتضمن الأدوات وبيئة التشغيل، لتصميم العمليات والتنفيذ والمراقبة والتشغيل الأمثل. وقد تم تصميمها بشكل خاص للسماح لمالكي العملينت ومستخدمي الأعمال بالمشاركة مباشرة في تحسين عمليات الأعمال الخاصة بهم.

#### **١ الخطوة :١ التوصل الى البرامج والمطبوعات الفنية**

اذا كنت تقوم بتحميل المنتج الخاص بك من ®Passport Advantage، اتبع التعليمات التي توجد في الوثيقة التي يتم تحميلها: http://www.ibm.com/support/docview.wss?uid=swg24029617

تتضمن عروض هذا المنتج ما يلي:

- القرص المدمج Start Quick
- IBM WebSphere Application Server 7.0.0.17 و IBM Installation Manager 1.4.3 ذلك في بما (Business Process Manager 7.5 ((فقط Linux Intel و Windows نظام (9.7 النسخة IBM DB2 Express Edition و
- IBM Update Installer for WebSphere ذلك في بما (IBM WebSphere Application Server Network Deployment V7.0 Supplements (.Application Clients for WebSphere Application Server و Web Server Plug-ins و IBM HTTP Server و Software
	- IBM DB2 Enterprise Server Edition 9.7
		- IBM Tivoli<sup>®</sup> Directory Server 6.3
	- IBM Rational<sup>®</sup> Application Developer 7.5

تعد بعض هذه المكونات اختيارية. للحصول على كشف كامل بالمكونات التي يتم اتاحتها لبيئة التشغيل الخاصة بك، ارجع الى :Business Process Manager معلومات مرآز في" IBM Business Process Manager Advanced product package" .http://publib.boulder.ibm.com/infocenter/dmndhelp/v7r5mx/topic/com.ibm.wbpm.imuc.ebpm.doc/doc/cins\_bpm\_package.html

> للحصول على المطبوعات الفنية بالكامل، بما في ذلك تعليمات التركيب، أنظر .http://www.ibm.com/software/integration/business-process-manager/library/documentation

#### **٢ الخطوة :٢ تقييم الجهاز وتوصيف النظام**

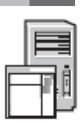

يمكنك استخدام Business Process Manager في عدة عمليات توصيف مختلفة. ارجع الى "Planning for Business Process Manager" في مركز المعلومات. يجب مراجعة ترخيص منتج Manager Process Business للتأآد من توافر العدد الكافي من الصلاحيات لدعم توصيف الشكل العام ومن تفهم قيود الاستخدام لكل مكونات البرامج المتضمنة مع البرنامج.

.http://www.ibm.com/software/integration/business-process-manager/advanced/sysreqs/ أنظر ،التفصيلية النظام متطلبات على للحصول

#### **٣ الخطوة :٣ ترآيب المنتج**

 $_{\odot}$ 

- تقوم هذه التعليمات بارشادك باختصار عن كيفية اجراء عملية التركيب النموذجي للمنتج الخاص بك باستخدام أقل عدد من عمليات الضغط بمفتاح الفأرة ستقوم عملية التركيب هذه بتكوين ملف مواصفات Process Server باستخدام قاعدة بيانات DB2 Express.
- **أ.** قم ببدء ملف launchpad من وسط تخزين DVD الخاص بك أو من المكان الذي قمت بفك ضغط النسخة الالكترونية منه. من تطبيق Launchpad، .**Install using typical installer** اضغط
	- **ب.** تحقق من المعلومات التي توجد في الشاشة التالية بما في ذلك مكان الترآيب واضغط على الاختيار **Next**.
- **ج.** حدد ترآيب قاعدة بيانات Express 2DB المتضمنة واضغط على الاختيار **Next**. **ملحوظة:** اذا آان قد تم ترآيب 2DB بالفعل، سيطلب منك استخدام قاعدة بيانات موجودة. قد تقوم أيضا باستخدام اختيار قاعدة البيانات الموجودة للترآيب باستخدام نوع قاعدة بيانات آخر.
	- **د.** قم بقراءة وقبول اتفاقية الترخيص ثم اضغط **Software Install** لبدء عملية الترآيب.
	- **ه أثناء تركيب البرنامج، سيمكنك مشاهدة وطباعة المعلومات عند التركيب وسيتم عرض خط التقدم في نهاية الشاشة<sub>.</sub>** 
		- **و.** بمجرد اتمام عملية الترآيب، سيمكنك استعراض الشاشة الرئيسية Steps First.

بالنسبة لعمليات التركيب الأكثر تعقيدا، يمكنك تحديد الاختيار **Install using custom installer في L**aunchpad، الذي سيقوم باستعراض IBM Installation Manager. للحصول على تعليمات التركيب التفصيلية، أنظر ."Installing IBM Business Process Manager Advanced: Process Server"

#### **مزيد من المعلومات**

للحصول على المزيد من المصادر الفنية، قم بزيارة الوصلات التالية:

- http://publib.boulder.ibm.com/infocenter/ieduasst/v1r1m0/ :بالموقع IBM Education Assistant •
- المطبوعات الغنية الى WebSphere Application Server بالموقع: http://publib.boulder.ibm.com/infocenter/wasinfo/v7r0 • موقع Support:
- http://www.ibm.com/support/entry/portal/Overview/Software/WebSphere/IBM\_Business\_Process\_Manager\_Advanced

مواد مرخصة لبرنامج 7.5V Manager Process Business IBM - ملكية خاصة بشرآة IBM. © حقوق النشر لشرآة .Corp IBM، ٢٠٠٠ - .٢٠١١ حقوق مقصورة على مستخدمي حكومة الولايات المتحدة - الاستخدام أو النسخ أو النشر محدد وفقا لعقد GSA ADP Schedule Contract مع شركة .IBM Corp

تعد IBM وشعار IBM و DB2 و Passport Advantage و Tivoli و WebSphere علامات تجارية أو علامات تجارية مسجلة لشركة .International Business Machines Corp و Passport Advantage علامات تجارية أو علامات تجارية مسجلة لشركة .Internati أنحاء العالم. قد تكون أسماء المنتجات والخدمات الأخرى علامات تجارية لشركة IBM أو شركات أخرى. يوجد الكشف الحالي للعلامات التجارية لشركة IBM على الانترنت "Copyright and trademark information" بالموقع: Intel بالموتة: http://www.ibm.com/legal/copytrade.shtml. تعد الفتح التابعة المتعد الفركة Intel أو الشركات التابعة لها في الولايات المتحدة والبلاد الأخرى. وتعد Windows علامة البلاد الأخرى. وتعد Windows علامة تجارية لشركة Microsoft Corporation في الولايات المتحدة أو البلاد الأخرى أو كلاهما. وتعد Linux علامة تجارية مسجلة لشركة Linux أو الولايات المتحدة أو البلاد الأخرى أو كلاهما.

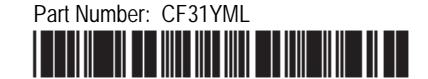